## Visit my library

Our local public libraries are providing access to movies, documentaries, tv shows, audio books and other audio/visual materials from their inventory online. The streaming service is free provided you have a library card. It can be viewed on your TV, phone, tablet or PC commercial free. This is facilitated by the internet which you must have access to.

In this document, we will cover 2 services KANOPY and HOOPLA. Each delivers a slightly different mix of media materials. Not all libraries in our area of NJ are available on both. For example, Kanopy and Hoopla both offer Franklin Lakes Library accounts while Wayne only offers Hoopla (as of this writing)

Depending on your interest and need, access may best be established on various devices. For instance, you may want to use Hoopla on your phone to listen to audio books, whereas it might be better to watch movies on your TV.

You start by going to one or the other (or both) websites to find your library, open an account and enter your library card number. Once you have an account you can use the service. There are 2 ways to use this. First, through an internet web browser on whatever PC/Phone/Tablet device is wired or wirelessly connected o the internet. Second, by opening an APP on any device that supports APPs like phones or TVs that likewise have an internet connection.

This document does not cover all methods.

## Viewing:

- Older TVs connected to a Roku box (or a competitor like AppleTV, FireTV etc)
- New Smart TVs that are connected directly into the internet. (caution older smart TVs may not support all APPs)
- On a PC, smart phone or tablet.

## Getting started

Start a internet web browser either/or/both:

- www.kanopy.com
- www.hoopladigital.com

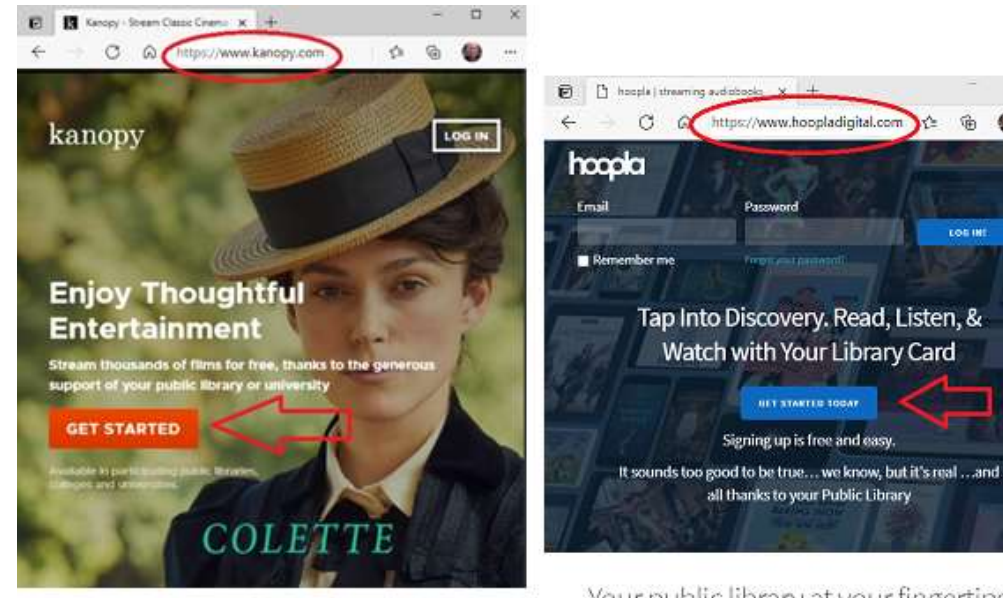

Your public library at your fingertips. Anytime. Anywhere.

K. 偏 The get started button helps find libraries in your area, gets from you your email address, create a password and enter your library card number. When you log in using the email and password, then the page looks different (only Kanopy shown here)

It now references your library (in this case Franklin Lakes)

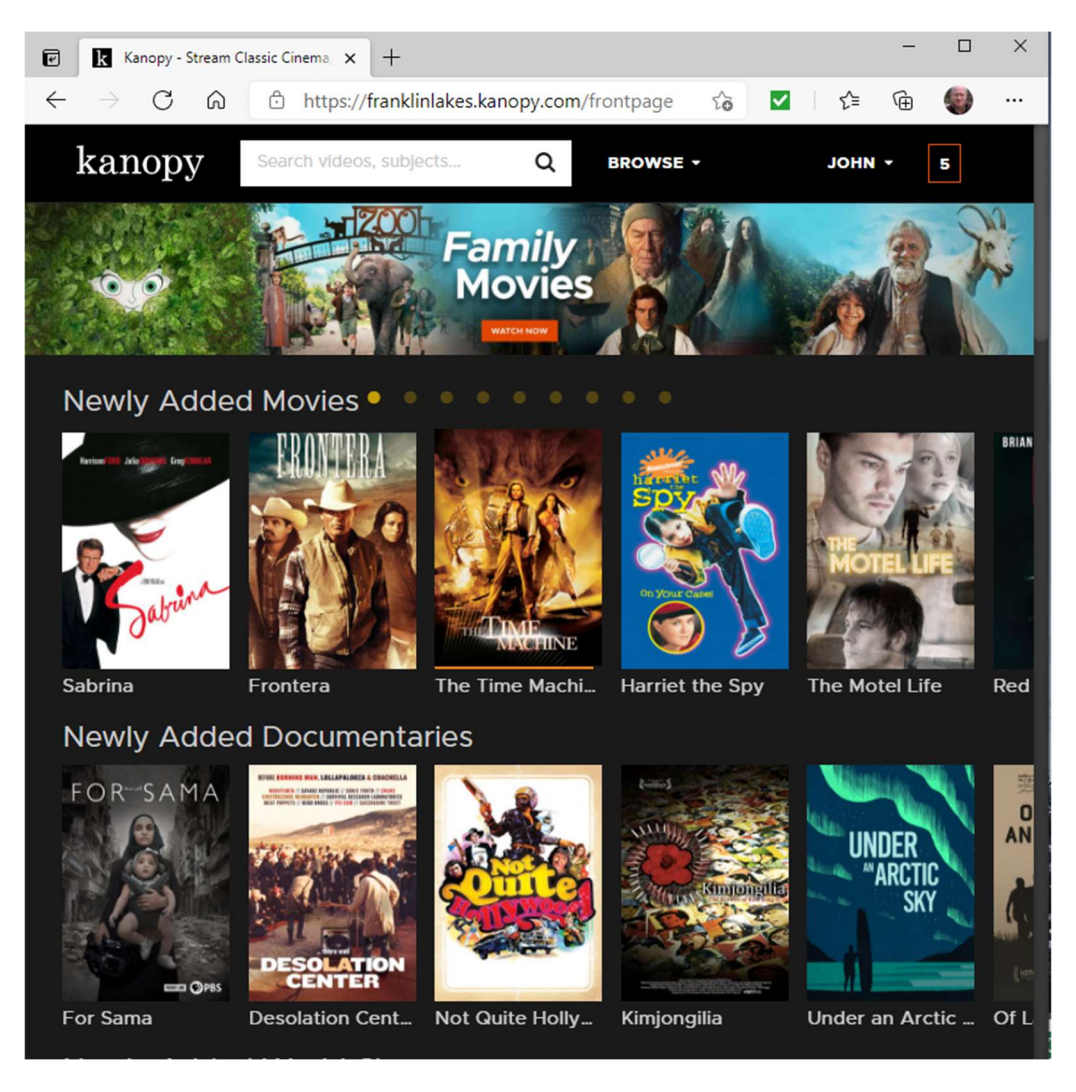

To see the same thing on your TV you will need to get the APP installed.

Smart TVs have a library of APPs and you should search by name for Kanopy or Hoopla.

Roku boxes have a Add(+) Channel tile to allow you to search for and install these apps.

If the TV does not have these APPs then add a Roku box to the tv. Roku has been keeping up with availability of new APPs like these. Roku has competitors. Before buying another box go to the kanopy or hoopla website to see if that box is supported.

## Last step

Start the app on the TV and follow the startup steps to link your account to the TV.